# KDM2410M

## **KEDACOM**

Installation Guide

### **Trademarks**

Kedacom™, TrueSens™ and **KEDACOM** ™ are registered trademarks of Suzhou Keda Technology Co., Ltd. in China and various other countries. All other trademarks mentioned in this document are the property of their respective holders.

#### **Suzhou Keda Technology Co., Ltd.**

131 Jinshan Road New District, Suzhou, 215011 People's Republic of China http://www.kedacom.com/en Tel: +86-512-68418188 Fax: +86-512-68412699

#### **© 2016 Suzhou Keda Technology Co., Ltd. All rights reserved.**

Without the prior written permission of Suzhou Keda Technology Co., Ltd., any reproduction, translation or retransmission of all or any part of this document for any purpose in either electronic or mechanical form is not allowed.

#### **Notice**

The information in this document is subject to change without notice. Every effort has been made in the preparation of this document to ensure accuracy of the contents, but all statements, information, and recommendations in this document do not constitute a warranty of any kind,express or implied. Suzhou Keda Technology Co., Ltd. is not responsible for printing or clerical errors.

#### **About the KDM2410M**

#### **1 Product Introduction**

Kedacom KDM2410M (hereinafter referred to as the Mobile NVR) supports 3G/4G/WiFi/WiFi-AP wireless network transmission, satellite positioning, and H.264 and H.265 encoding formats. The Mobile NVR accommodates two SIM cards, one 2.5-inch hard disk drive (HDD) or solid-state drive (SSD), and one secure digital (SD) card. For storage devices, the Mobile NVR adopts the hard disk vibration damping technology. The Mobile NVR can connect to PTZ cameras and control them. The Mobile NVR can be controlled by Kedacom Video Management System (VMS), which is a comprehensive platform for managing cameras, NVRs, encoders, and decoders.

#### **2 Product Appearance**

#### 2.1 Front Panel

On the front panel of the Mobile NVR, you can see the following items:

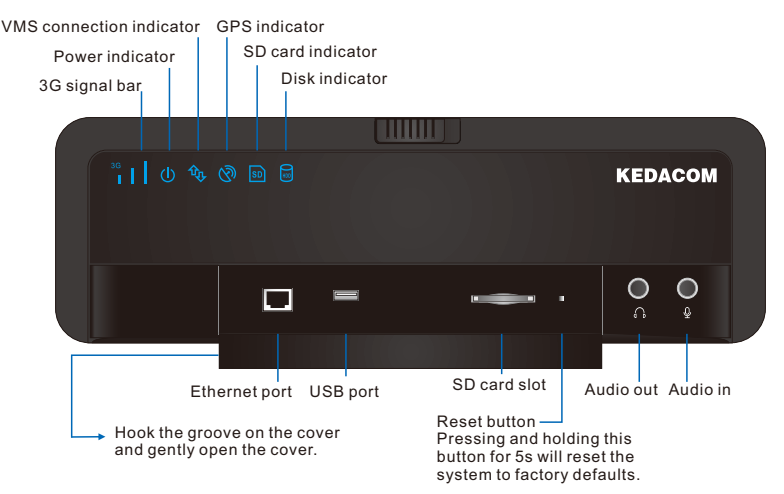

The following table helps you read the indicators on the front panel.

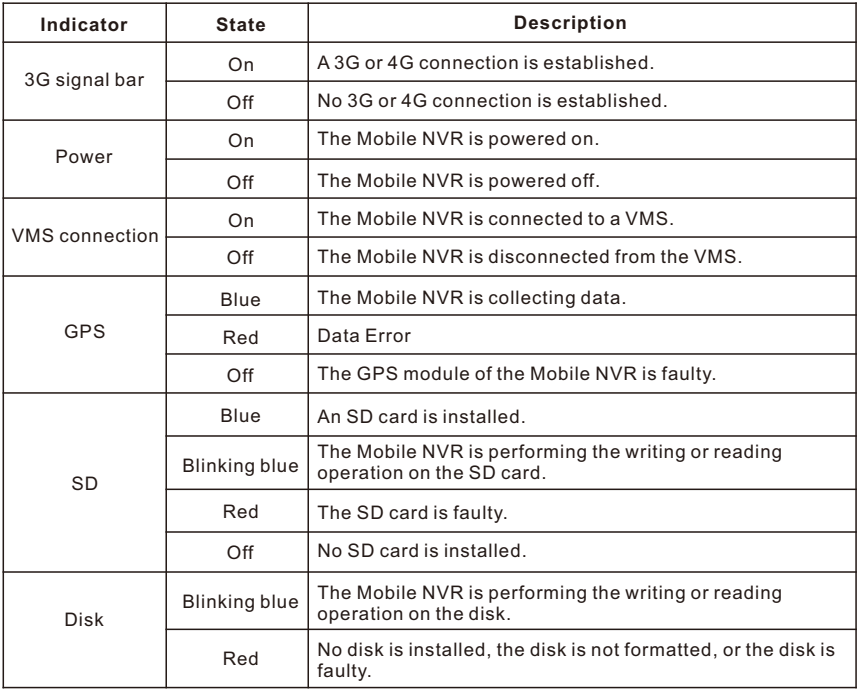

#### 2.2 Inserting a Disk

On the front panel, you can insert one disk. To insert a disk:

1. Slide the slider right to unlock the protection mask.

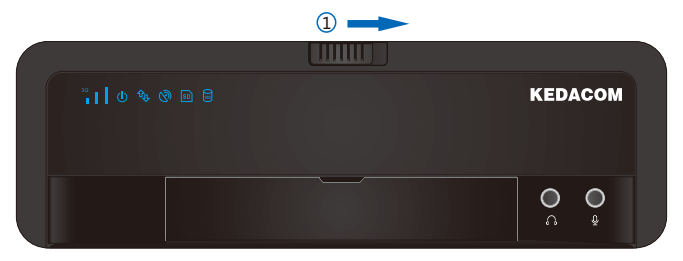

- 2. Take out the key from the key slot.
- 3. Insert the key into the disk lock and turn the key clockwise to unlock the disk slider.
- 4. Slide the disk slider left to unlock the hard disk tray. When the hard disk tray is unlocked but you do not insert or remove a disk, the KDM2410 will sound the buzzer at an interval of 3s.
- 5. Press the left end of the hard disk tray until the right end stands up.

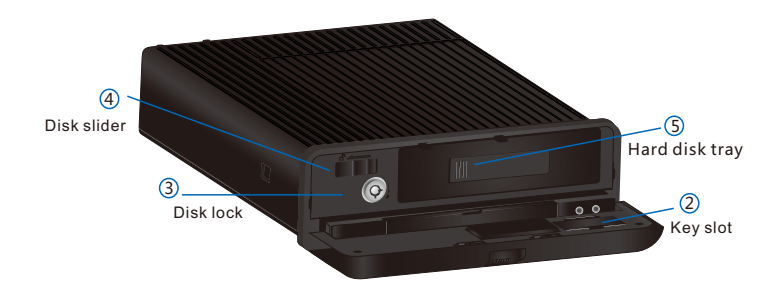

- 6. Pull out the hard disk tray from the disk slot and unscrew the cover of the hard disk tray.
- 7. Put the disk into the hard disk tray and screw it.
- 8. Put the hard disk tray back to the disk slot.
- 9. Slide the disk slider right to lock the hard disk tray.
- 10. Turn the key counterclockwise to lock the disk slider.
- 11. Put the key back to the key slot.
- 12. Lock the protection mask.
- 2.3 Rear Panel

The following figure shows the rear panel of the Mobile NVR.

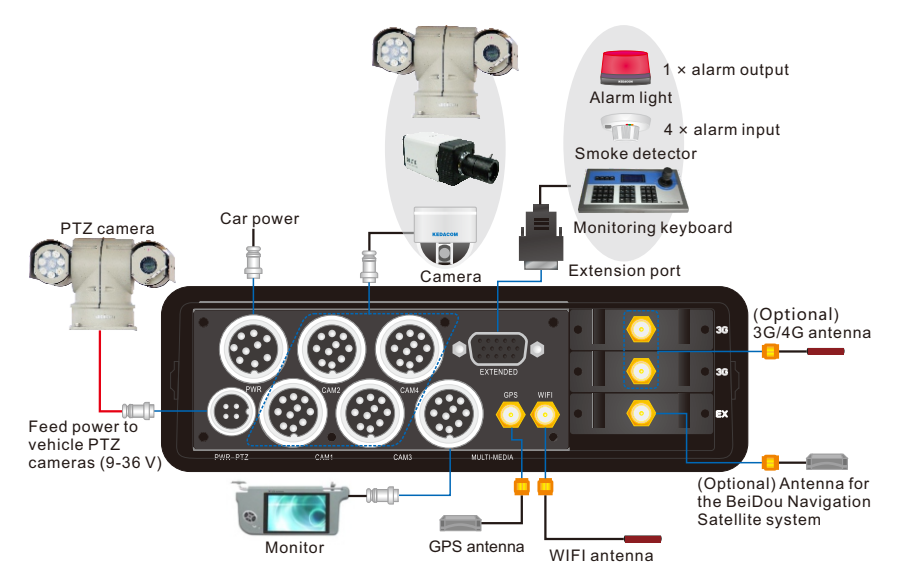

#### 2.4 Pins

#### **[Aviation Plugs]**

#### **PWR-PTZ**

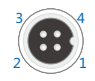

1+2 Red VCC\_PTZ 3+4 Black GND\_PTZ

VCC: Requiring 18 AWG cables or cables with a greater diameter (for example 16 AWG) ACC: GND: Same as above

The **PWR-PTZ** plug can connect only to 9-36 V PTZ cameras.

#### **CAM**

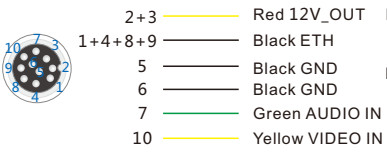

VCC: Requiring 18 AWG cables or cables with a greater diameter (for example 16 AWG)

GND: Same as above

The **CAM** plug supports the 12 V (12 W) DC power output.

#### **PWR**

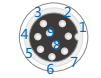

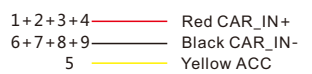

- CAR: Requiring 16 AWG cables or cables with a greater diameter (for example 14 AWG)
- ACC: Requiring 22 AWG cables or cables with a greater diameter (for example 18 AWG)

The **PWR** plug supports the 12/24 V power inputs. Before using the Mobile NVR, connect **CAR\_IN+** to the anode of the car battery, **CAR\_IN-** to the cathode of the car battery, and **ACC** to the ignition system of the car. This can achieve delayed poweron and poweroff for the Mobile NVR.

## **MULTI-MEDIA** 10

8 9

4 6

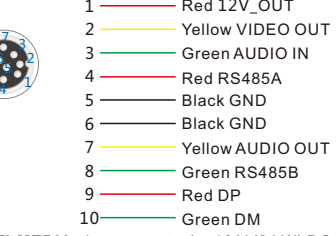

The **MULTI-MEDIA** plug supports the 12 V (24 W) DC power output. The **DP** and **DM** pins can connect to USB storage devices.

#### **[Extension port]**

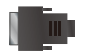

- Orange RS232\_TXD
	- Brown RS485-A
	- White ALM\_IN2
	- Green RS232\_RXD
	- Black 4×GND
- $R_{\text{P}}$  $R_{\text{P}}$ d RS485-B
	- Blue ALM\_OUT\_A
	- **WELLOW ALM IN3**
	- **Norman Pink ALM IN4**
- **Purple ALM\_OUT\_B** White ALM IN1

#### **Installing the Mobile NVR**

#### **1 Preparations**

1 .1 System Specifications

Ensure that the specifications of the Mobile NVR are complied with. For example, the operating temperature for the NVR must be within the range of -40°C to 70°C. For the physical specifications of the Mobile NVR, see chapter "Physical Specifications."

#### 1.2 Equipment Cleanliness

The following table provides the mapping between the particle diameter range and number of particles per cubic meter.

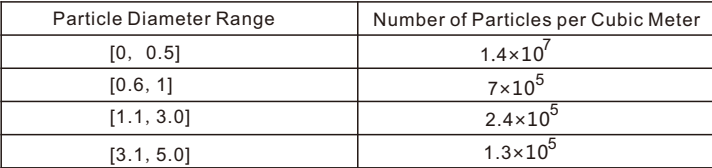

You must install the Mobile NVR in an environment as free from dust and foreign conductive material (such as metal flakes from construction activities) as is possible.

#### 1 .3 ESD

To reduce the effects of electrostatic discharge (ESD), you should observe the following guidelines.

- Wear a grounding wrist strap. If a grounding wrist strap is unavailable, touch an unpainted metal surface on the appliance chassis periodically to neutralize any static charge.
- Keep components in their antistatic packaging until they are installed.
- Avoid wearing clothing made of wool or synthetic materials.
- Ensure that the Mobile NVR is well grounded.
- Keep the area around the Mobile NVR clean, free of clutter, and well ventilated.
- Ensure that the operating temperature and the relative humidity within the range complying with the Mobile NVR.

 $1.4$  FMI

To shield electromagnetic interference (EMI), you should observe the following guidelines:

- Keep the ground system of the Mobile NVR away from that of the power supply system or lightning protection system.
- Place the Mobile NVR away from high-frequency devices, such as radio or radar stations.
- When necessary, deploy EMI shielding devices.

#### **2 Unpacking**

Perform the following steps to unpack the system:

1) Inspect the package to make sure that it has not been damaged.

If you find damage, contact the local authorized Kedacom agent.

- 2) Open the package and check whether any item on the packing list is missing.
- 3) Take all items out of the package and check whether any item is in poor condition. If you find damage, contact the local authorized Kedacom agent.

#### **3 Installing the Mobile NVR**

To install the Mobile NVR, contact the local authorized Kedacom agent.

After the installation is completed, please note the following:

- To power on the Mobile NVR, turn on your car engine.
- To power off the Mobile NVR, shut your car engine off.
- For details on how to use the Mobile NVR, see the user guide inlcuded in the KEDACOM Document and Utility CD.

#### **4 Power-on Self-Test**

After the Mobile NVR is powered on, check whether the six indicators on the front panel are normal. If not, contact the local authorized Kedacom agent.

#### **5 Product Care**

#### 5.1 Lightning Protection

To prevent the risk of lightning, you are advised to ensure the following:

- The Mobile NVR is well grounded.
- Based on onsite conditions, install lightning arrestors.

#### 6.2 Battery Replacement

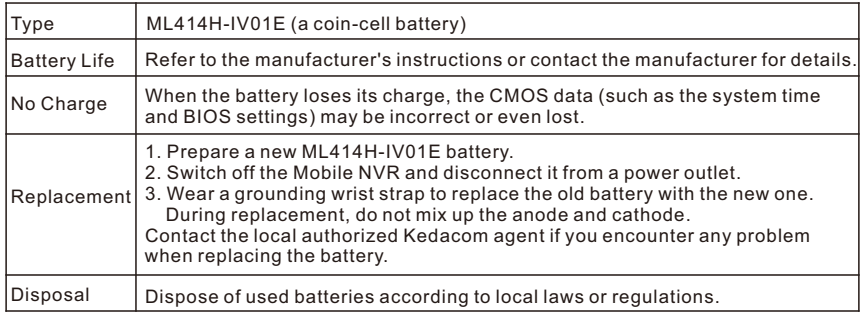

#### 6.3 Miscellaneous

- Do not place heavy objects on the Mobile NVR. Do not block the air vent.
- Switch off the Mobile NVR if you are not using it for a long period of time.
- Regularly check the Internet connection status of the Mobile NVR.

#### **Physical Specifications**

The following table provides the physical specifications of the Mobile NVR.

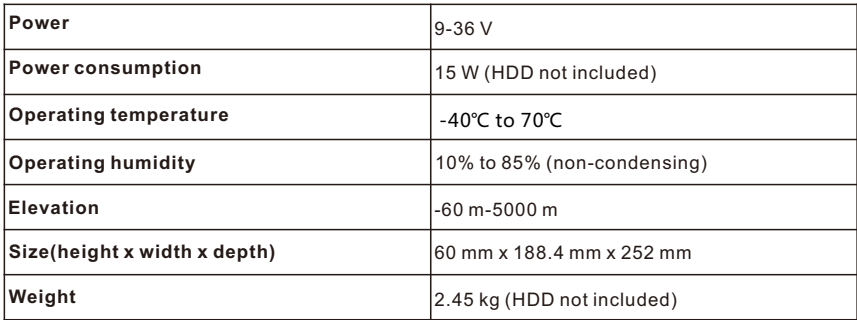

#### **Initial Configuration**

To initially configure the Mobile NVR:

- 1. Configure network settings.
- 2. Enter the VMS configurations.

3. Set the time.

For details, see chapter Getting Started of the user guide for the Mobile NVR.

This page is intentionally left blank.

#### **Kedacom Two (2) Year Limited Hardware Warranty**

#### **WHAT IS COVERED BY THIS WARRANTY?**

Kedacom warrants the Kedacom-branded hardware product and accessories contained in the original packaging (hereinafter referred to as "Kedacom Product") against defects in materials and workmanship when used normally in accordance with Kedacom's published guidelines for a period of TWO (2) YEARS from the date of original retail purchase in areas other than mainland China by the end-user purchaser (hereinafter referred to as "Warranty Period"). For the Kedacom Product purchased in mainland China, see the simplified Chinese version of this warranty for details. Kedacom's published guidelines include but are not limited to information contained in technical specifications, user guides, and service communications. The preceding applies unless otherwise agreed in the contract.

#### **WHAT IS NOT COVERED BY THIS WARRANTY?**

This warranty does not apply to any non-Kedacom branded hardware products or any software, even if packaged or sold with Kedacom hardware. Manufacturers, suppliers, or publishers, other than Kedacom, may provide their own warranties to you but Kedacom, in so far as permitted by law, provides their products "AS IS". Software distributed by Kedacom with or without the Kedacom brand (including, but not limited to system software) is not covered by this warranty. Please refer to the licensing agreement accompanying the software for details of your rights with respect to its use. Kedacom does not warrant that the operation of the Kedacom Product will be uninterrupted or error-free. Kedacom is not responsible for damage arising from failures to follow instructions relating to the Kedacom Product's use.

This warranty does not apply: (a) to consumable parts, such as batteries, unless failure has occurred due to a defect in materials or workmanship; (b) to cosmetic damage, including but not limited to scratches, dents, and broken plastic on ports; (c) to damage caused by use with another product; (d) to damage caused by acts outside the control of Kedacom, including without limitation acts of God, accidents, abuse, misuse, fire, storms, earthquakes, flood, or other external cause; (e) to damage caused by exposure of the product to heat, bright light, sun, liquids, sand, or other contaminants; (f) to damage caused by operating the Kedacom Product outside Kedacom's published guidelines; (g) to damage caused by service (including upgrades and expansions) performed by anyone other than a representative of Kedacom, Kedacom employee, or authorized Kedacom agent; (h) to an Kedacom Product that has been modified to alter functionality or capability without the written permission of Kedacom; (i) to defects caused by normal wear and tear or otherwise due to the normal aging of the Kedacom Product, or (j) if any serial number has been removed or defaced from the Kedacom Product.

#### **YOUR RESPONSIBILITIES**

If your Kedacom product is capable of storing data and other information, you should make periodic backup copies of the information contained on the storage media to protect the contents and as a precaution against possible operational failures.

Before receiving warranty service, Kedacom or its authorized agents may require that you furnish proof of purchase details, respond to questions designed to assist with diagnosing potential issues, and follow Kedacom's procedures for obtaining warranty service. Before submitting your Kedacom Product for warranty service, you should maintain a separate backup copy of the contents of its storage media, remove all personal information that you want to protect, and disable all security passwords.

During warranty service, it is possible that the contents of the Kedacom product's storage media will be lost, replaced or reformatted. In such an event, Kedacom and its authorized agents are not responsible for any loss of data or other information contained on the storage media or any other part of the Kedacom product serviced.

Following warranty service, your Kedacom Product or a replacement product will be returned to you as your Kedacom Product was configured when originally purchased, subject to applicable updates. You will be responsible for reinstalling all other data and information. Recovery and reinstallation of other data and information are not covered under this warranty.

#### **WHAT WILL KEDACOM DO IF THE WARRANTY IS BREACHED?**

If during the Warranty Period, you submit a valid claim to Kedacom or an authorized Kedacom agent, Kedacom will, at its option, (i) repair the Kedacom Product using new or previously used parts that are equivalent to new in performance and reliability, or (ii) exchange the Kedacom Product for a refund of your purchase price.

A Kedacom replacement part or product, including a user-installable Kedacom part that has been installed in accordance with instructions provided by Kedacom, assumes the remaining warranty of the Kedacom Product or ninety (90) days from the date of replacement or repair, whichever provides longer coverage for you. When a product or part is replaced or a refund provided, any replacement item becomes your property and the replaced or refunded item becomes Kedacom's property.

Kedacom reserves the right to refund the purchase price as its exclusive warranty remedy.

#### **HOW TO OBTAIN WARRANTY SERVICE?**

To seek warranty service, please contact a local authorized Kedacom agent. When contacting the agent via telephone, other charges may apply depending on your location.

#### **User Information**

Complete the form below and keep for ready reference.

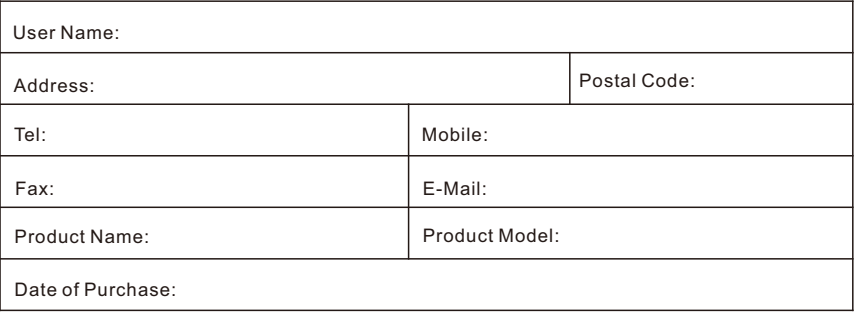

客户咨询热线:800-828-2866 400-828-2866

#### **KEDACOM**

苏州科达科技股份有限公司

中国: 江苏省苏州市高新区金山路131号(215011) Tel: +86-512-68418188 Fax: 86-512-68412699 Suzhou Keda Technology Co.,Ltd. Singapore: 627A Aljunied Road, #09-07, BizTech Centre, Singapore 389842 Tel: +65-6842-5700 Fax: +65-6842-5900